### The Medium is the Message: Improving Message Handling in HP Operations

Mike Peckar Fognet Consulting

#### Abstract

One of the key objectives of any HPOM implementation should be to best leverage the tool to increase service availability. With that goal in mind, this session will focus on practices for shaping the tool so it can better shape us. Specific, proven methods and ongoing processes to reduce message volume and increase message quality will be covered, such as building customized policy dumps, top "n" reports and segregating internal messages from production message views. Both windows-based and UNIXbased HPOM administrators seasoned and new will benefit from this session and will walk away with specific practices they can immediately implement to increase product ROI and lift their organization's level of IT maturity.

### Welcome!

- Audience
	- Focus is on the HP Software Operations Manager product
	- Presentation will take about 2 hours
	- Both OMW (Windows) and OMU (UNIX) is covered
	- Session is technical target is HPOM product administrators
	- Assumes basic administrator level knowledge of the products and of system administration
- Presenter
	- Mike Peckar, Principal, Fognet Consulting, www.fognet.com
		- Independent consultant since leaving HP in 1998
		- Have worked continuously with HPOM products since 1995
		- Last 2 years: Deployed HPOM on 3 networks in Iraq for coalition forces
		- Author Fognet's Field Guide OpenView Network Node Manager

## **Outline**

- Holistic Approach
	- People, Process, Technology
- Ongoing Process
	- Service Oriented Approach
- Message Volume Reduction
	- Traditional methods covered only briefly
- Mapping Messages to Services
	- Mapping instrumentation to services via top n reporting
- Message Quality Improvements
	- Policy data dumps
- Internal Messages
	- Messages related to monitoring "don't count"

### Products Covered

- Acronyms used in this presentation
	- HPOM refers to HP Operations Manager software
		- This is HP's umbrella for it's event & perf mgmt software
		- OM An equivalent generic acronym
	- OMW refers to Ops Mgr for Windows
		- OMW Typically 8.x+
		- OVOW Typically 7.x-
	- OMU refers to Ops Mgr for UNIX
		- OMU Typically 9.x and 8.x
		- OML OM for Linux
		- OVOU Typically 8.x and below
	- Legacy Acronyms: OVO, VPO, ITO, OpC

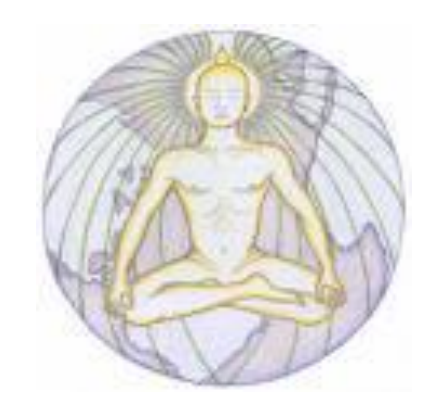

### Holistic Approach

#### Marshall McLuhan

- *"The medium is the message. This is merely to say that the personal and social consequences of any medium - that is, of any extension of ourselves - result from the new scale that is introduced into our affairs by each extension of ourselves, or by any new technology. "*
- *"We shape our tools and afterwards our tools shape us."*

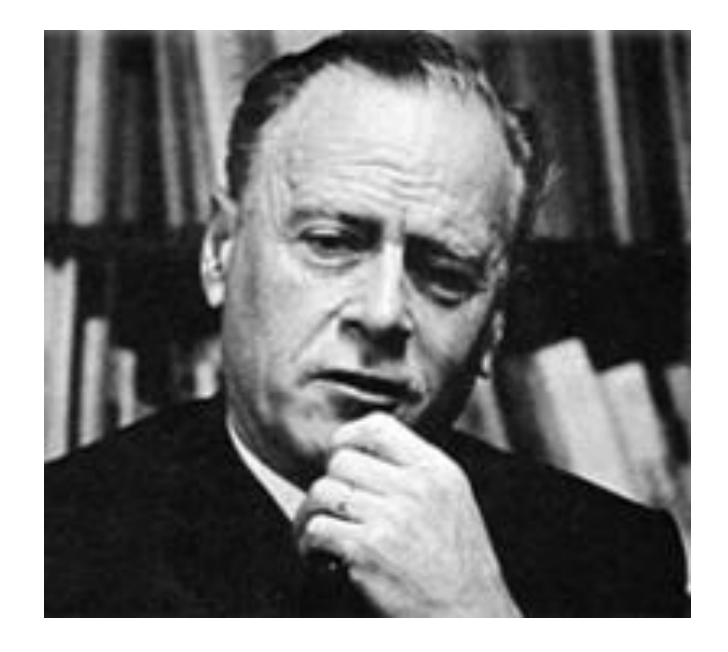

### Holistic Approach

- The tool itself is a not the solution
	- Every business has different monitoring requirements based on a unique corporate mission
	- Tools tuned to meet only the most popular needs
	- Default instrumentation intended to provide examples of monitoring capabilities and potential
	- SPIs add intelligent instrumentation but require deeper investment to map to service objectives
	- Tools typically over-inform on exceptions (duplicates)
	- Autodiscovery policies assume more alerts = better

*OVO provides great flexibility and customization entry points but must be "socialized" into the organization order to be effective* 

### Holistic Approach

- "Socialize" the tool
	- Apply People, Process, Technology approach
	- Empower entire staff to engage in event reduction process
	- Create ongoing process to improve instrumentation and reduce message volume
	- Technology should build out on business needs, not product capabilities -Tie monitoring tasks to requirements for service availability
	- Ongoing process should evangelize proactive processes and approaches such as ITIL

*Reducing the number of events is easy, but increasing the intelligence of those events at the same time requires close interaction with the owners of the services being managed*

- People Empower Staff
	- Engage service owners in monitoring improvement
	- Enforce consistent and appropriate methods
	- Encourage quantitative reporting
	- Educate them on Event/Incident/Problem mgmt processes
	- Recognize multivariate aspects of analyses (Tufte)
	- Regular (weekly?) meetings
		- Track action items and assign owners
		- Rotate involvement through various stakeholders

*Don't meet for meeting's sake – meet to advance the process*

• Process - Map monitoring requirements to services

- Establish baseline metrics tied to services
- Establish event review process inputs and outputs
- Tie costs for internal processing of events/incidents
- Review/Update monitoring requirements/SLAs
- Establish lines of communication with customer
- Establish goals and set up rewards

- Process Map monitoring requirements to SLAs
	- Are SLA's tied to KPIs? Are KPIs baselined?
	- Example baselines for analysis
		- Number of alarms being generated (including duplicates) by tools
		- Number of tickets automatically generated
		- Ratio of proactive vs reactive alarms & tickets (use samples)

#### – Project ROI

- Assign a cost to ticket handling and alarm handling
	- Take baseline numbers and estimate overall cost of handling baseline
	- Extra credit: do this for separately for proactive and reactive alarms
- Determine target message/ticket volume
- Do the math

- Process Map reporting requirements to SLAs
	- Develop reports that support ongoing processes
		- Reports that relate event mgmt with problem & incident mgmt
		- Top n reports
		- Policy dumps for monitoring instrumentation reviews
	- Service owners should want to be involved.
		- If not, process should be adjusted to show value to them

*A good practice is to group or re-word closure codes in the incident management tools to flag proactive versus reactive incidents, then set specific goals for proactive service management*

- Process Example Baseline Metrics
	- Events per day
		- What's really important is events that require action.
	- Example:
		- NNM generates 1000 traps/day, but only node down events launch trouble tickets –all other events are not even looked at in a systems management operation.
	- Distinguish events by time investment (cost)
		- Separate events that launch trouble tickets
		- Separate events that are duplicates or correlated
		- Separate log-only events
		- Separate events related to monitoring (Internal events)

- Process Example Baseline Metrics
	- Events per day
		- What's really important is events that require action.
	- Example:
		- NNM generates 1000 traps/day, but only node down events launch trouble tickets –all other events are not even looked at in a systems management operation.
	- Distinguish events by time investment (cost)
		- Separate events that launch trouble tickets
		- Separate events that are duplicates or correlated
		- Separate log-only events
		- Separate events related to monitoring (Internal events)

- Technology Prioritize investment in tools
	- Top n reports typically reveal need for adjustments to instrumentation
	- Traditional Message Volume Reduction
		- Deduplication, Message Keys and correlation
	- Mapping service level objectives to instrumentation
		- Policy dumps for mapping monitoring to SLOs reviews
	- Segregate msgs that don't reflect service availability
		- Filtering out internal messages

- Message volume reduction –Tradition methods
	- Server-based duplicate handling (browser config)
		- OOB settings are good
	- Policy-based duplicate message suppression
		- Suppress messages at agent
		- OOB settings not great
	- Message Keys
		- OOB settings OK, but inconsistent across SPIs
		- Biggest opportunities in customized instrumentation
	- Message Storm Handling
		- OOB settings too forgiving of Critical events

#### *All this is very well documented*

- Message volume reduction –Tradition methods
	- Message Keys
		- Set global de-duplication settings under server config
		- Set message keys for every condition
		- Set message key acknowledgements on clearing and reset conditions
	- Unmatched Messages
		- Consider template settings to not forward them
		- Start by not sending unmatched messages to TT/notif
		- Review unmatched messages in ongoing process

#### • OMU Traditional Message volume reduction

– Traditional message correlation example

Message Text

<sup>|</sup>M["|]<[PERF-<@>].msggrp>: <\*.obj> <[<\*>Bottleneck<\*>].msg>\$

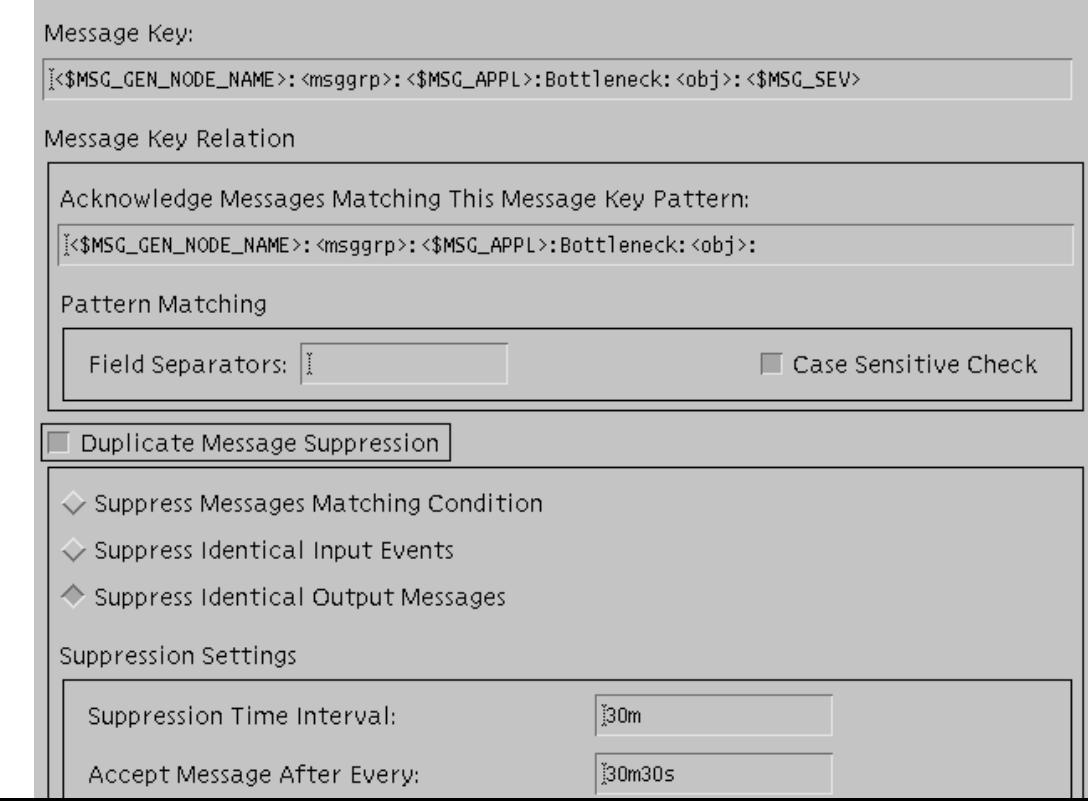

#### Top n Message Dumps

- Top n Nodes
	- IDs the specific servers generating the most exceptions
- Top n Message Sources (Policies)
	- ID's the instrumentation responsible for the most msgs
- Top n Duplicate message sources
	- ID's potential issues with threshold settings
	- IDs excessively verbose logging rules
- Top n Notification/TT generators
	- Chart by Msg Group or Severity or Msg Source

# Mapping Messages to Services Top n Dumps

• Format message dumps in Excel – Summary page

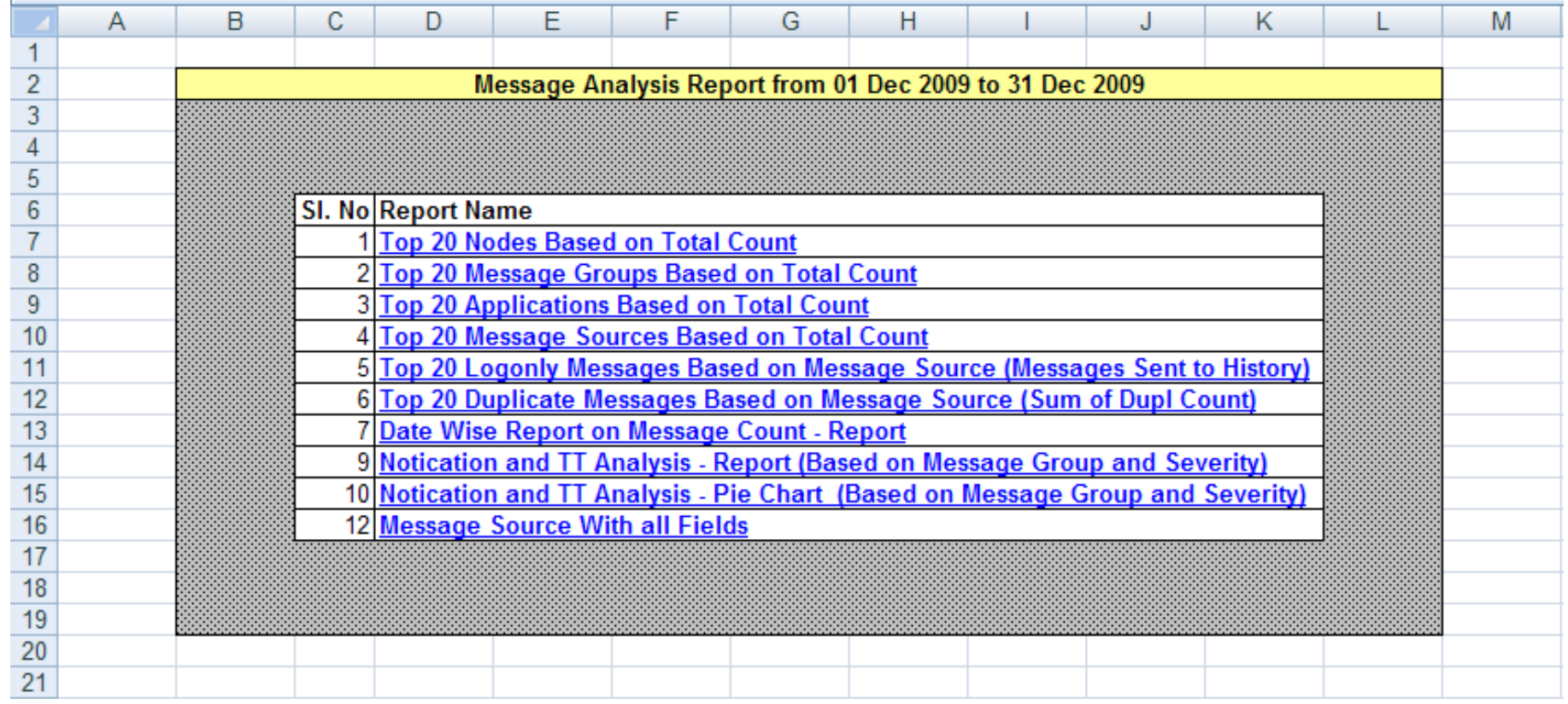

#### Top n Dumps - Excel example by MsgSource

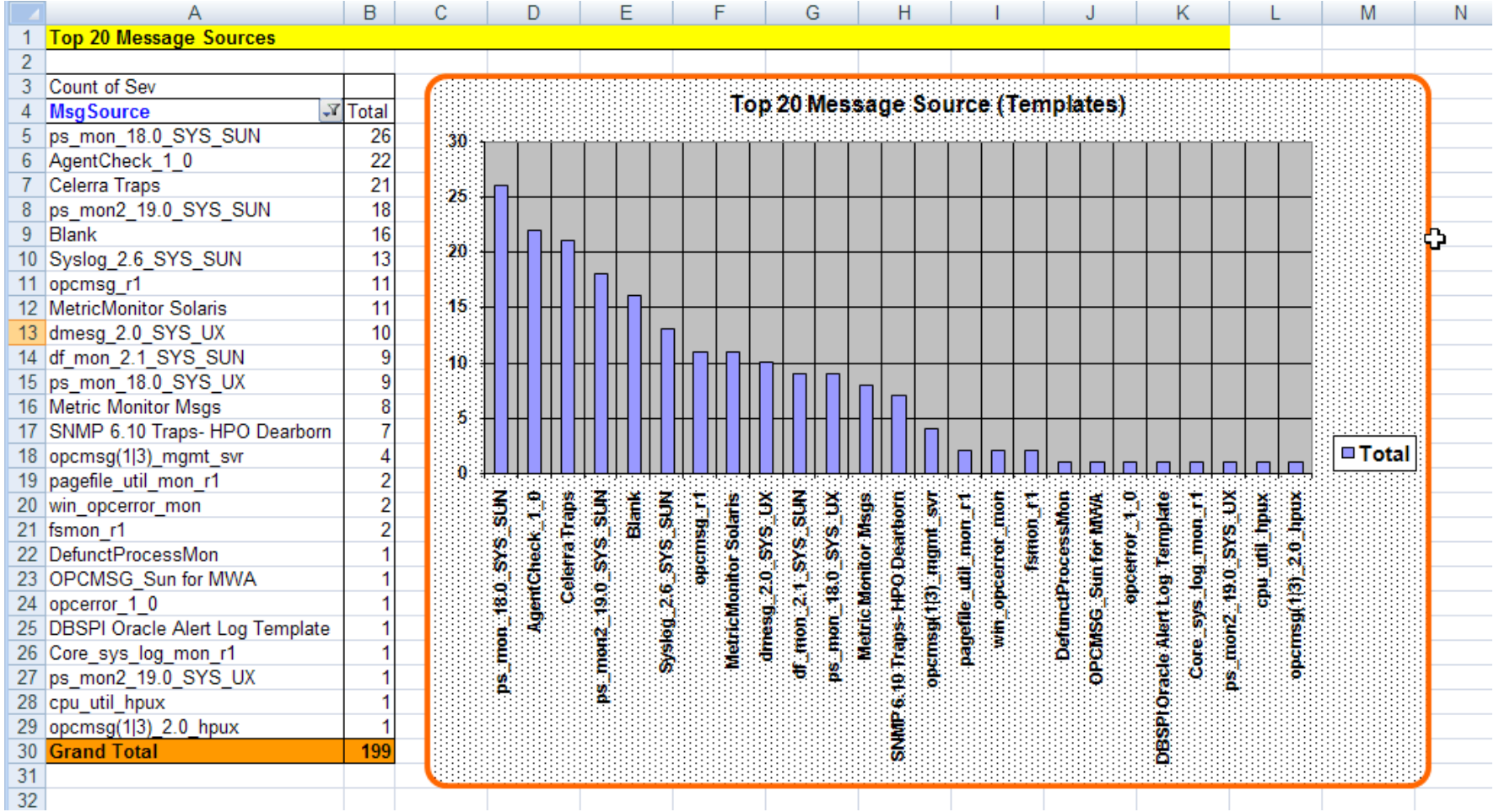

# Mapping Messages to Services Top n Dumps

- Format message dumps in Excel Top 20
	- Home Conditional Formatting Top/Bottom Rules

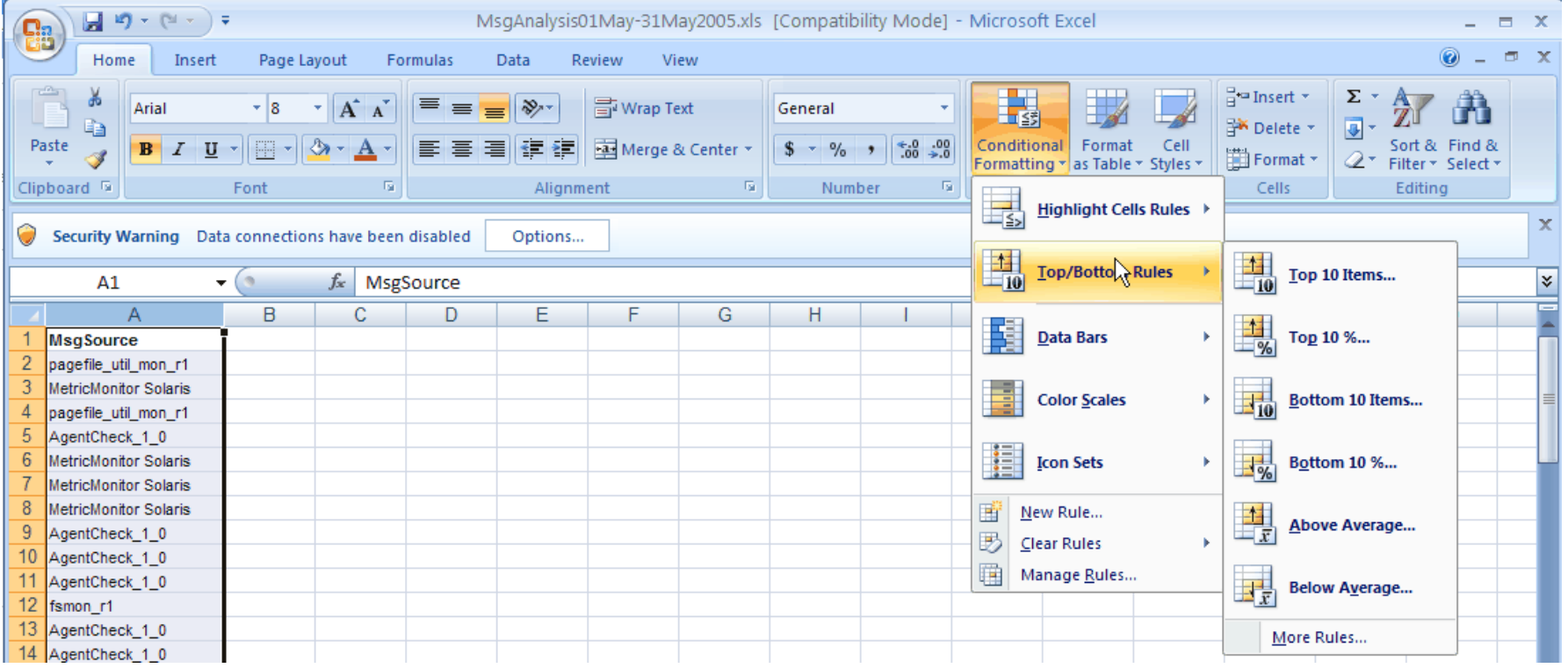

#### Top n Dumps Excel – example raw data set

– Table, Node, Appl, MsgGrp, Obj, Sev, Date, Duplicates, Msg Source, TT Flag, Notif Flag, LogOnly flag, Msg Text

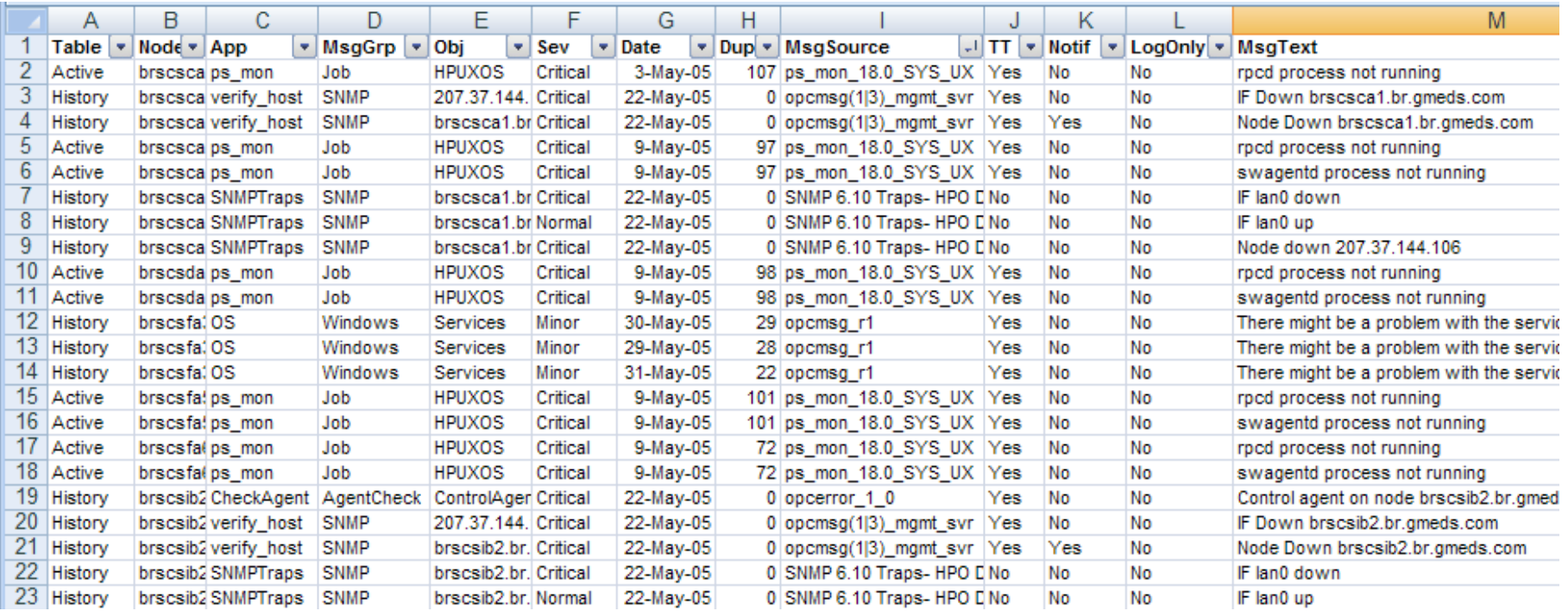

#### Top n Dumps Excel – example SQL – UNIX - Active

SET HEADING ON ECHO OFF PAGESIZE 0 LINESIZE 1000 SET FEEDBACK OFF VERIFY OFF NEWPAGE 0 SELECT 'Active' || '@@'|| m3.node\_name || '@@' || m1.application || '@@' || m1.message\_group || '@@' || m1.object || '@@' || DECODE(m1.severity,1,'Unknown',2,'Normal',4,'Warning',8, 'Critical',16,'Minor',32,'Major') || '@@' || to\_char(m1.local\_receiving\_time, 'DD-Mon-YYYY') || '@@' || m1.dupl\_count || '@@' || m1.msg\_source\_name || '@@' || DECODE(m1.trouble\_tick\_flag,1,'Yes',0,'No') || '@@' || DECODE(m1.notification\_flag,1,'Yes',0,'No') || '@@' || 'No' || '@@' || substr(m2.text\_part,1,60) FROM opc op.opc act messages m1, opc op.opc msg text m2, opc\_op.opc\_node\_names m3 WHERE  $ml.message number = m2.message number and m1.node id = m3.node id$ AND to char(m1.local receiving time, 'DD-Mon-YYYY') BETWEEN to date(' $&1'$ ) AND to date(' $&2'$ ) ORDER BY to char(m1.local receiving time, 'DD-Mon-YYYY'); EXIT;

#### Top n Dumps Excel – example SQL – UNIX - History

```
SET HEADING ON ECHO OFF PAGESIZE 0 LINESIZE 1000 
SET FEEDBACK OFF VERIFY OFF NEWPAGE 0
SELECT 'History' || '@@' || m3.node_name || '@@' || m1.application || '@@'
       || m1.message_group || '@@' || m1.object || '@@'
       || DECODE(m1.severity,1,'Unknown',2,'Normal',4,'Warning',8,
         'Critical',16,'Minor',32,'Major') || '@@'
       || to_char(m1.local_receiving_time, 'DD-Mon-YYYY') || '@@'
       || m1.dupl_count || '@@' || m1.msg_source_name || '@@'
       || DECODE(m1.trouble_tick_flag,1,'Yes',0,'No') || '@@'
       || DECODE(m1.notification_flag,1,'Yes',0,'No') || '@@'
       || DECODE(m1.log_only_flag,1,'Yes',0,'No') || '@@'
       || substr(m2.text_part,1,60)
   from opc op.opc hist messages m1, opc op.opc hist msg text m2,
          opc_op.opc_node_names m3
WHERE ml.message number = m2.message number AND m1.node id = m3.node idAND to char(m1.local receiving time, 'DD-Mon-YYYY')
      BETWEEN to date('&1') and to date('&2')
ORDER BY to char(m1.local receiving time, 'DD-Mon-YYYY');
EXIT;
```
### Mapping Messages to Services Top n Dumps Excel – example SQL – Windows

SELECT CASE State WHEN 2 THEN 'Active' WHEN 4 THEN 'History' END, SUBSTRING(b.object\_text,PATINDEX('%PrimaryNodeName%', b.object text) + 19, PATINDEX('%;%',SUBSTRING(b.object text, PATINDEX('%PrimaryNodeName%', b.object text) + 19, 253)) - 2), Application, MessageGroup, Object, CASE Severity WHEN 1 THEN 'Unknown' WHEN 2 THEN 'Normal' WHEN 4 THEN 'Warning' WHEN 8 THEN 'Critical' WHEN 16 THEN 'Minor' WHEN 32 THEN 'Major' END, TimeCreatedTimeStamp, NumberOfDuplicates, Source, CASE DoNotification WHEN 0 THEN 'No' WHEN 1 THEN 'Yes' END, CASE LogOnly WHEN 0 THEN 'No' WHEN 1 THEN 'Yes' END, Text FROM dbo.OV MS Message a, ovms admin.sto ov managednode b WHERE  $a.$  Node Name  $=$  b. name and TimeCreated > \$Start and TimeCreated < \$EndTime ORDER BY a.TimeCreated

sqlcmd -S .\OVOPS -E -d openview -h -1 -W -s "@@" -Q "\$SQL"

#### Top n Reports via SQL instead of Excel

• Top 20 Policies by Message Volume (Active)

Windows (Sequel)

```
SELECT top 20 Source, count(distinct id) 
FROM ov ms message
WHERE State = 2GROUP BY Source ORDER BY 2 DESC;
```
#### UNIX (Oracle)

```
SELECT msg source name, COUNT (msg source name)
FROM (SELECT msg_source_name_FROM opc_op.opc_act_messages
ORDER BY COUNT(msg_source_name) DESC)
WHERE ROWNUM \leq 20:
```
- Policy Data Dumps Windows
	- Available in online help but Inconsistent across SPIs
	- Granularity variable (no details on conditions/rules)
	- Static OOB, not reflective of customizations

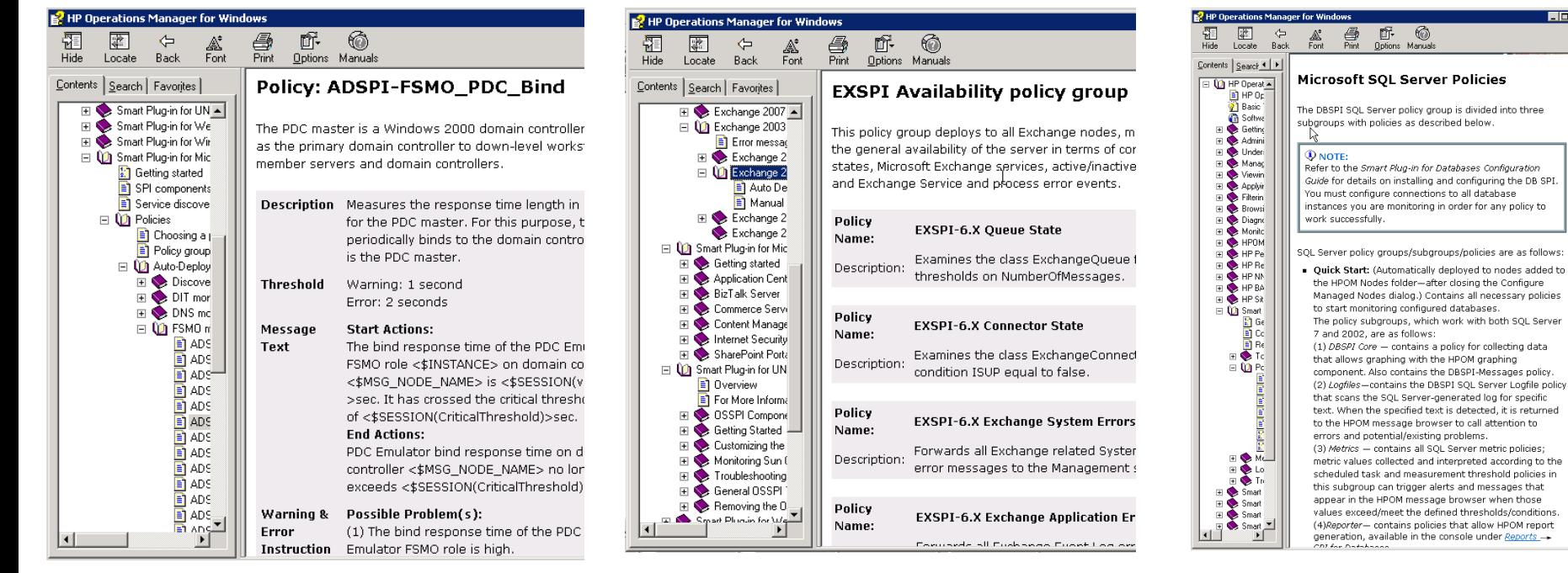

#### ADSPI EXSPI DBSPI

- OM Policy Dumps Why are they important?
	- Excellent templates for defining service metrics
		- KPI's should be tied to real service availability measures
	- Key resource for proactive service management
		- Process: Map policy rules to reactive/historical incidents
		- Service Owners can better understand monitoring capabilities
	- Documentation
		- Dumps show exactly what is and what isn't being monitored
		- OM admins can use dumps to baseline or track changes

- OM Policy Dumps Use in Ongoing Processes
	- Service Owner's Tasks
		- Suppress rules of no concern/Add rules of great concern
		- Suggest updates to thresholds/intervals to reduce volume
		- Map criticality to service availability and/or proactiveness
		- Identify rules that should launch Tickets or Notifications
		- Suggest automated/Operator actions & Operator Instructions
	- OM Admin Tasks
		- ID rules needing duplicate message suppression
		- ID rules needing Message Keys
		- IF rules needing more complex correlation

- OM Policy Dumps Why are they problematic?
	- Instrumentation nearly impossible to report on
		- Many policies are based on dynamic scripts
		- Different policy types have different attributes
		- There are a gazillion attributes
	- Admins change policies frequently

#### Message Quality Improvements Example Script-based Policy Dump

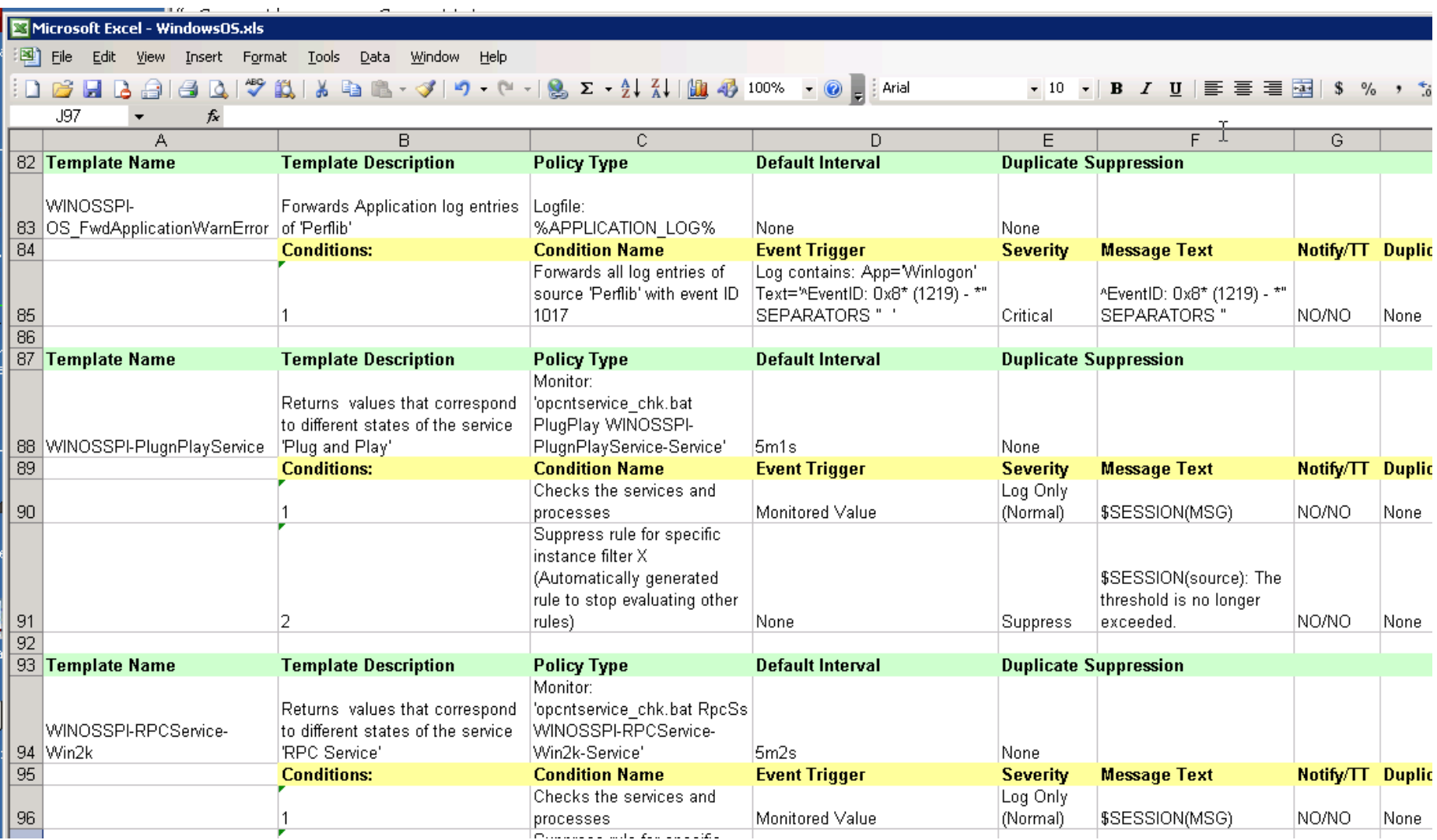

Policy dump scripts

- Outline of script functions
	- Example (last slide) (Win): [www.fognet.com/ovowDumpPol.pl](http://www.fognet.com/ovowDumpPol.pl)
	- Windows:
		- ovpmutil cfg pol dnl <targetDir> /p \<PolicyGroupName>
		- ovpmutil PCV  $\sqrt{x}$  ''<file> $\sqrt{x}$  on each binary dump file $\sqrt{x}$
	- UNIX:
		- Use opcpolicy in 9.x+ Use opctempl or opccgfdwn in 8.x and below
	- Massage text data & output to Excel .xlsx (Requires 2003+)
- Advantages/Disadvantages
	- + Customizable to the fields of most interest
	- + Shows an entire policy group's instrumentation details
	- Doesn't capture details embedded in launched scripts
	- Almost impossible to present so much data cleanly

- Service Management challenges
	- Need to separate events related to monitoring infrastructure from service-related events
	- SLA, top n and other message-related reports skewed by excessive alerts related to monitoring infrastructure
- Operations challenges
	- Operators focus on infrastructure exceptions vs. production because internal alerts show up in their views
	- OM Administrators have difficulties because of mixing of internal alerts with production alerts
- Solution
	- Filter out and redirect internal alarms
		- Only OM admins see internal alarms
		- Internal messages can then be eliminated from reports

#### • Example OMW OOB Messages - Internal Messages

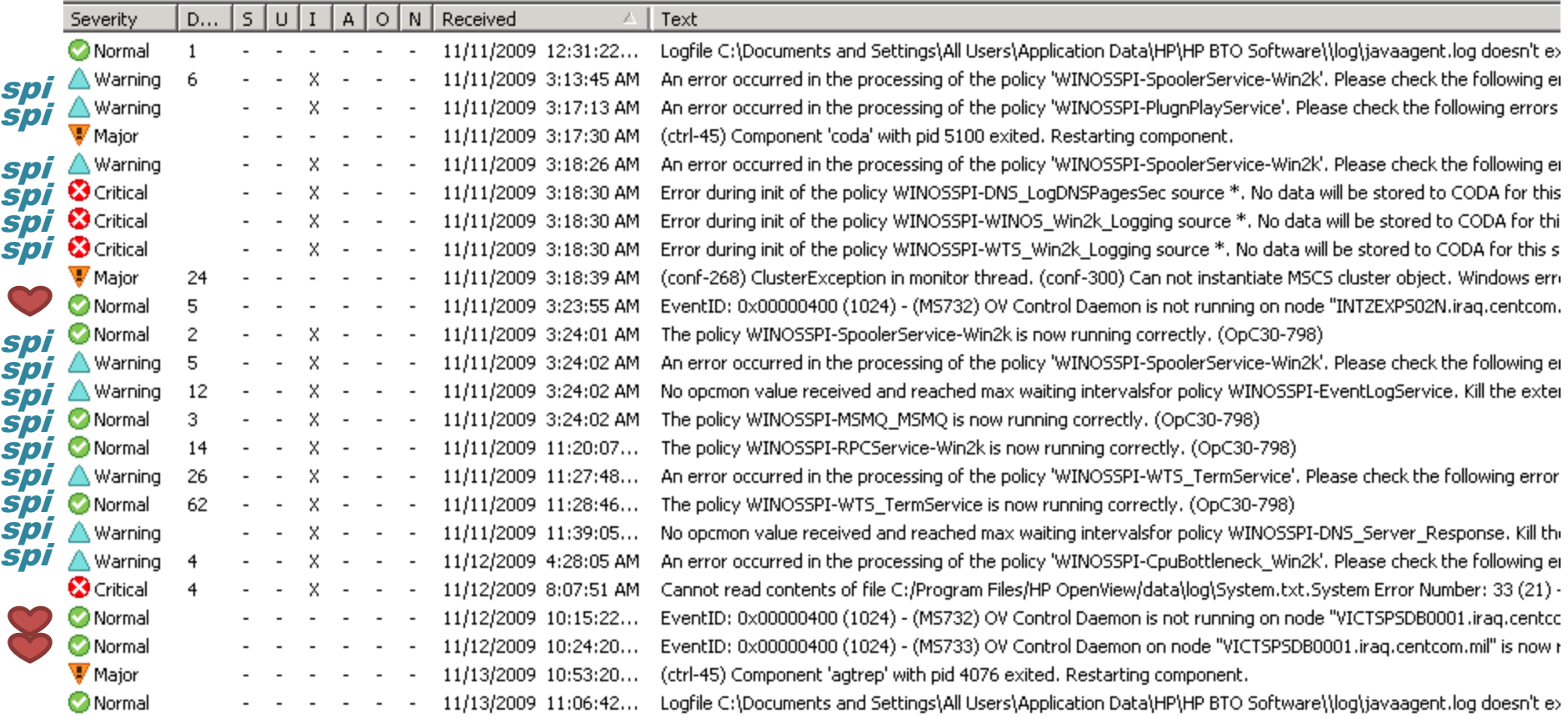

Internal Message Handling Strategies - Windows

- **1. Internal filtering based on Msg Groups**
	- User roles have explicit list of valid Message Groups
	- Easiest to set up and maintain
	- Problems with missed messages, ongoing admin & customizations

#### **2. Internal filtering based on WMI Policy**

- Internal messages redirected to a non-production Node
- Or, internal messages automatically acknowledged
- Server WMI Policy filters all agent and server-based internal msgs
- Agents are NOT individually configured to filter internal messages
- Fewer problems with missed msgs & future customizations
- Initial setup harder but ongoing administration is easier

Internal Message Handling Strategies - UNIX

- **1. Internal filtering based on Msg Groups**
	- User roles have explicit list of valid Message Groups
	- Easiest to set up and maintain
	- Problems with missed messages, ongoing admin & customizations

#### **2. Internal filtering based on Agent Config/opcmsg policy**

- Internal messages redirected to a non-production Node
- Or, internal messages automatically acknowledged
- Server and agents configured to filter internal messages
- Customized opcmsg policy defines event handling
- Fewer problems with missed msgs & future customizations
- **3. Server-based ECS Circuit – Requires ECS Designer**

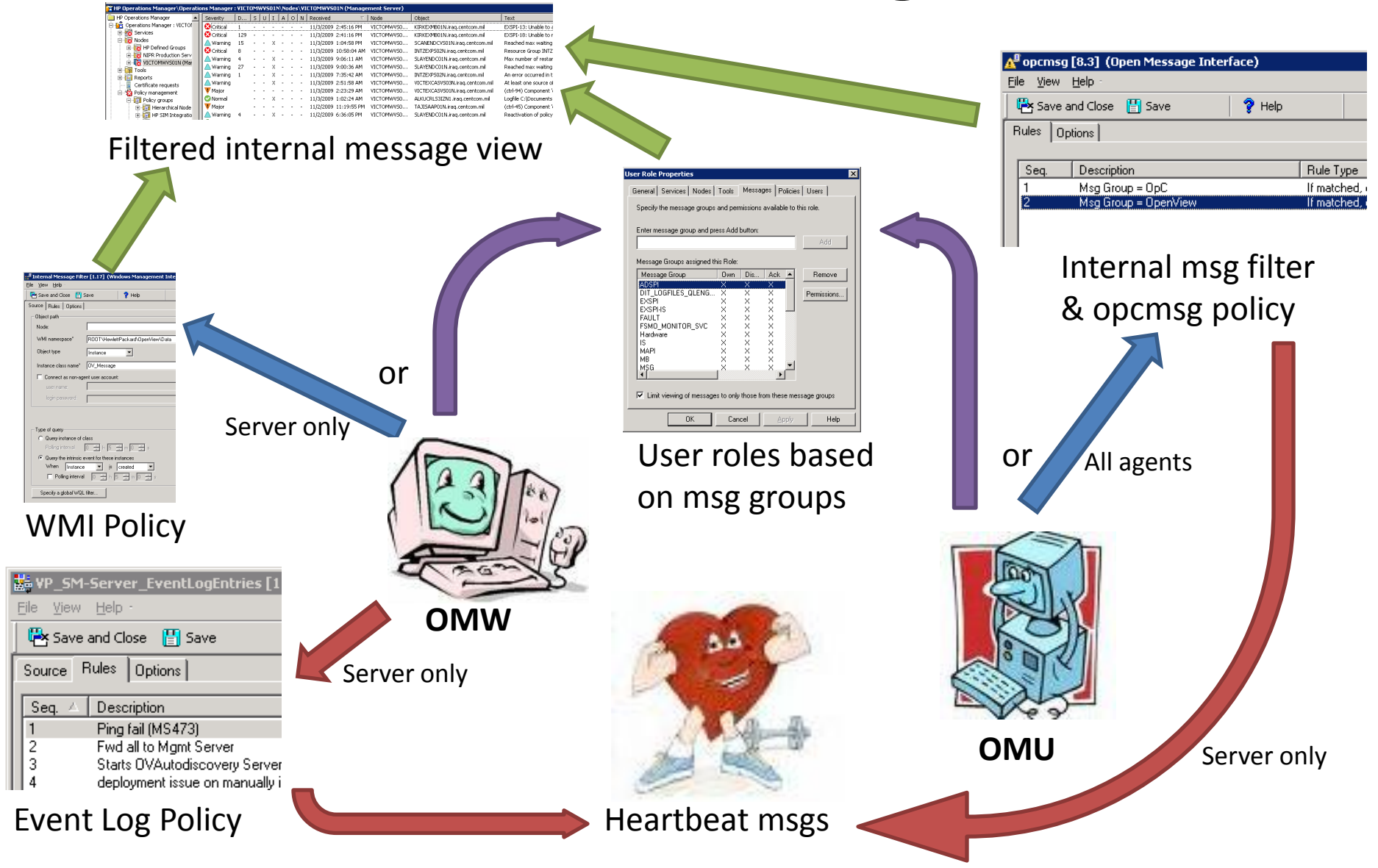

#### Internal filtering with user roles based on Msg Groups

- Advantages
	- Simply configure user roles with all Msg Groups except OpC & OpenView
- Disadvantages (none of these are show stoppers)
	- May miss messages from msg Groups not configured in user roles
	- Custom DB queries must include list of valid production message groups
	- Operations Admins must monitor all node groups for internal msgs
	- Counterexample: non-internal OOB SPI messages with no Msg Group:

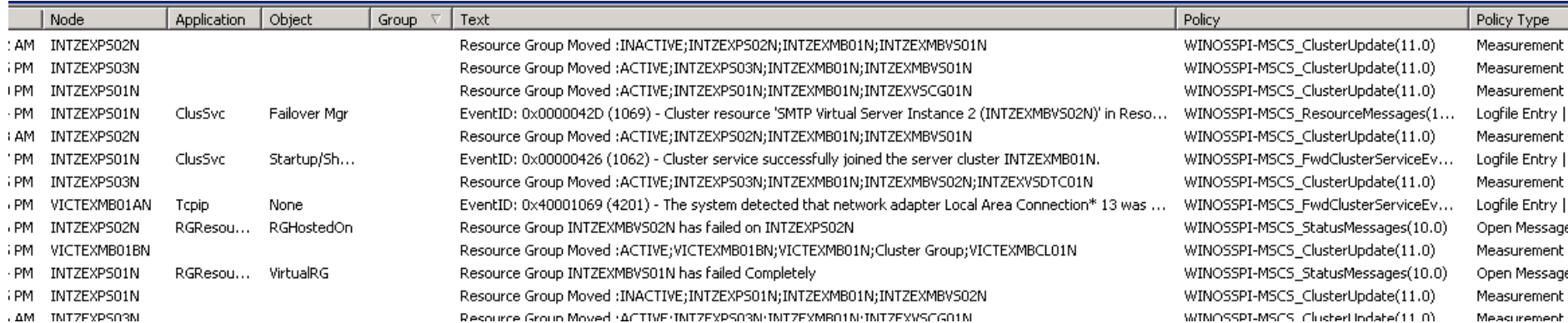

#### Internal filtering with user roles based on Msg Groups

- Add Message Groups except OpC & OpenView to User Roles
- Extract all Msg Groups in DB (results are only from active/history msgs) :

Windows: SELECT distinct MessageGroup from OV MS Message UNIX: SELECT distinct name from opc message groups

Na

– Output (Windows with OS, EX, & AD SPIs):

WINOSSPI-MS\_SYSTEMS\_MGMT\_SERVER, MAPI, EXSPI-FAULT, MSG, PF, Hardware, WINOSSPI-MS\_CLUSTER\_SERVER, EXSPI-IS, WINOSSPI-MS\_MESSAGE\_QUEUE\_SERVER, EVENT-ONLINE, DIT\_DIT\_QUEUELENGTH, DSACCESS, WINOSSPI-MS\_INDEX\_SERVER, <\$MSG\_GROUP>, WINOSSPI-INTERNET\_SERVICE, FAULT, OpenView, IS, OWA, MTA, MB, PERF, VP\_SM\_DB, VP\_SM, OpC, EVENT-OFFLINE, DIT LOGFILES QLENGTH, FSMO MONITOR SVC, WINOSSPI-MS\_TRANSACTION\_SERVER, REPLICATION MONITOR REP, WINOSSPI-CORE, SMTP, WINOSSPI-MS TERMINAL SERVER, Service, EXSPI, REPLICATION-SYSVOL, RESPONSETIME\_SVC, WINOSSPI\_CORE

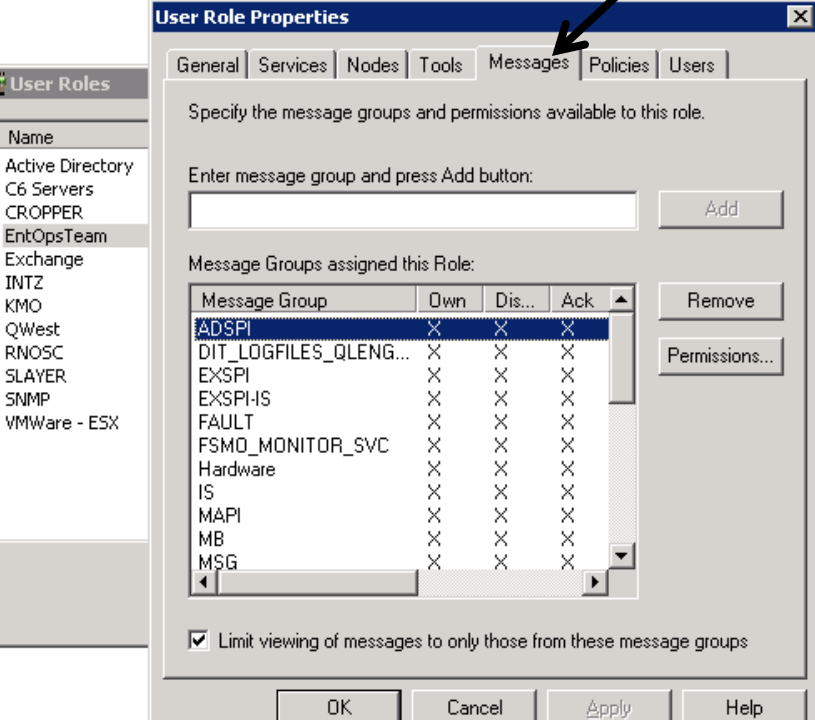

#### Internal filtering with user roles based on Msg Groups

- Use this Method to mine *all potential* msg groups from all policies:
	- 1. Windows: ovpmutil cfg pol dnl <Target Directory> UNIX: opccfgdwn <spec file> <target dir>
	- 2. PERL script to extract all Message Group assignments from policy dump: (Path to embedded PERL on OMW server is %OvInstallDir%\nonOV\perl\a\bin\perl.exe)

```
#!/bin/perl
$Dir = $ARGV[0];\ell Files = `dir \/D \/S \/B \"$Dir\"`;
foreach (@Files) {
   if ((! -d $ ) && ($ !~ /config\.mm/)) { # excludes dirs & config.mm file
      open (POL, "<$ ");my @pol = \langle POL \rangle;
      \Theta = grep (/MSGGRP/, \Thetapol); # array of all MSGGRP matches in the file
      foreach $j (@b) {
         $i = ~ s/. *MSGGRP | "//q; # strips unwanted chars
         next if \pi =~ /\$WBEM/; # excludes <$WBEM:TargetInstance.MessageGroup>
         print "$j" unless grep (/$j/, @a); 
         push (@a, §j) unless grep (/§j/, @a)j; # use @a to get unique matches
      }
   }
}
```
#### Internal filtering based on opcmsg policy - UNIX

#### – Outline of activities

- 1. Enable internal message filtering in agent and server configs
	- 1. Server: ovconfchg -ovrg <server> -ns opc -set OPC INT MSG FLT TRUE
	- 2. Agent: ovconfchg -ns eaagt OPC INT MSG FLT TRUE
	- 3. Pre OVOU V8: Set in opcsvinfo/nodeinfo files
- 2. Define internal message handling strategy
	- 1. Send all internal msgs to Acknowledged msgs browser
		- 1. Easier to implement but makes the job of Operations Admins harder
	- 2. Redirect all internal msgs to Mgmt Server with node in Object field
		- 1. This method is shown in subsequent slides
		- 2. Operations Admins can more easily handle internal msgs
		- 3. Internal messages can be easily isolated from production node groups
- 3. Modify default opcmsg policy and distribute to all agents

Redirect internal messages to Management Server

- A one-stop shop for OpenView Admins for internal messages
- Assumes Ops Admin is Ops Server admin, too

 $\blacktriangleright$ 

- Could be any node, even a dummy External node instead
- Example screenshot showing internal agent-based msgs redirected to mgmt server node:

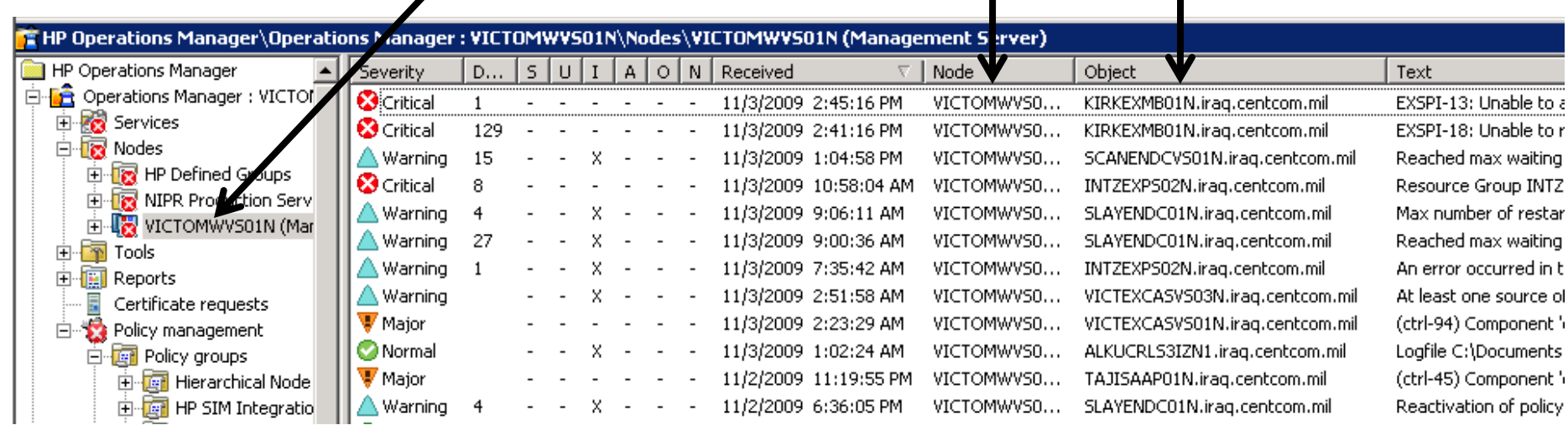

#### Redirect internal msgs to an alternative node – UNIX

- 1. Move Mgmt Server out of production node group
	- 白·图 Nodes
		- 由 **In** HP Defined Groups
		- **E**. **I** NIPR Production Servers
		-
- 2. Configure User Roles based on production Node Groups
	- 1. Optional not required.
- 3. Set up opcmsg policy rule and distribute to all agent nodes

#### opcmsg policy to direct internal msgs to mgmt server

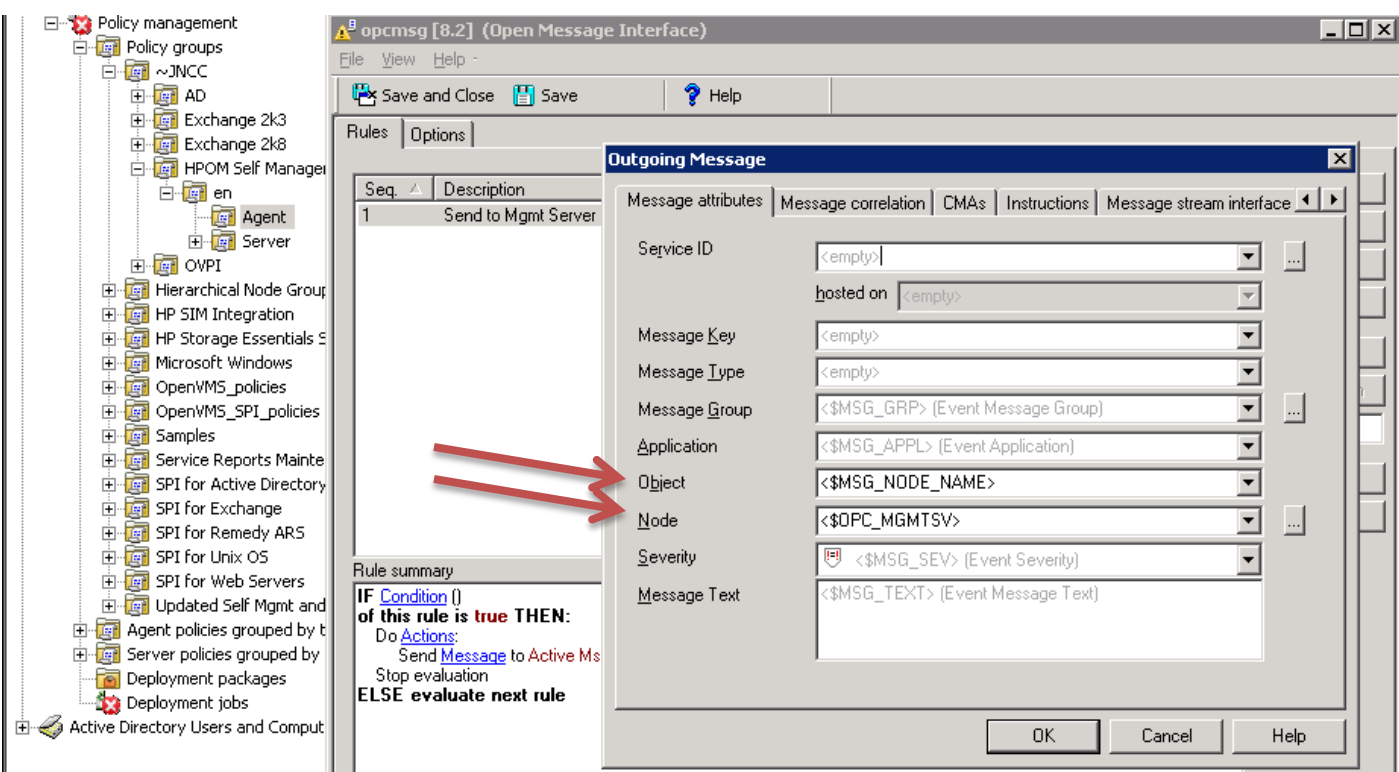

- 1. Set rule to filter on Msg Group OpC & OpenView
- 2. Set outgoing msg Node to mgmt server
- 3. Set object to agent node name
- 4. Save and distrib to all agents

Internal filtering based on WMI policy - Windows

- Outline of activities
- 1. Do NOT Enable internal message filtering in agent configs
- 2. Define internal message handling strategy
	- 1. Send all internal msgs to Acknowledged msgs browser
		- 1. Easier to implement but makes the job of Operations Admins harder
	- 2. Redirect all internal msgs to Mgmt Server with node in Object field
		- 1. This method is shown in subsequent slides
		- 2. Operations Admins can more easily handle internal msgs
		- 3. Internal messages can be easily isolated from production node groups
- 3. Set up Server-based WMI policy

- Internal filtering based on WMI policy Windows
	- WMI Policy Screen Shots

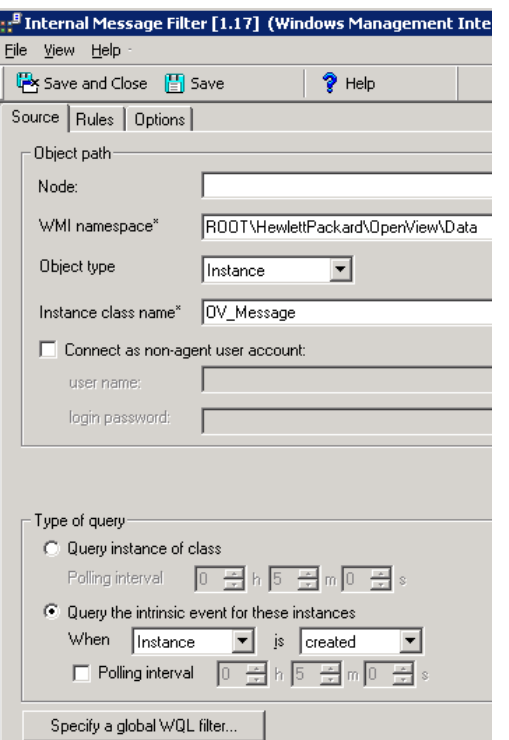

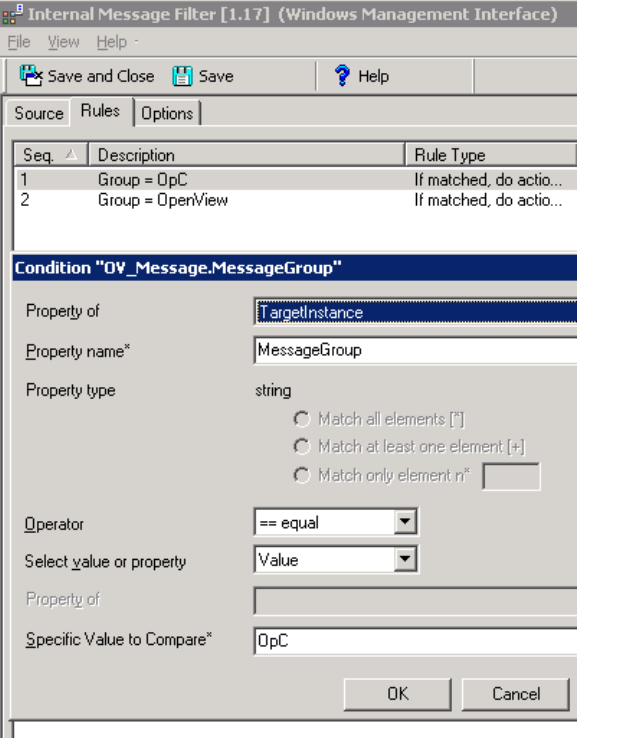

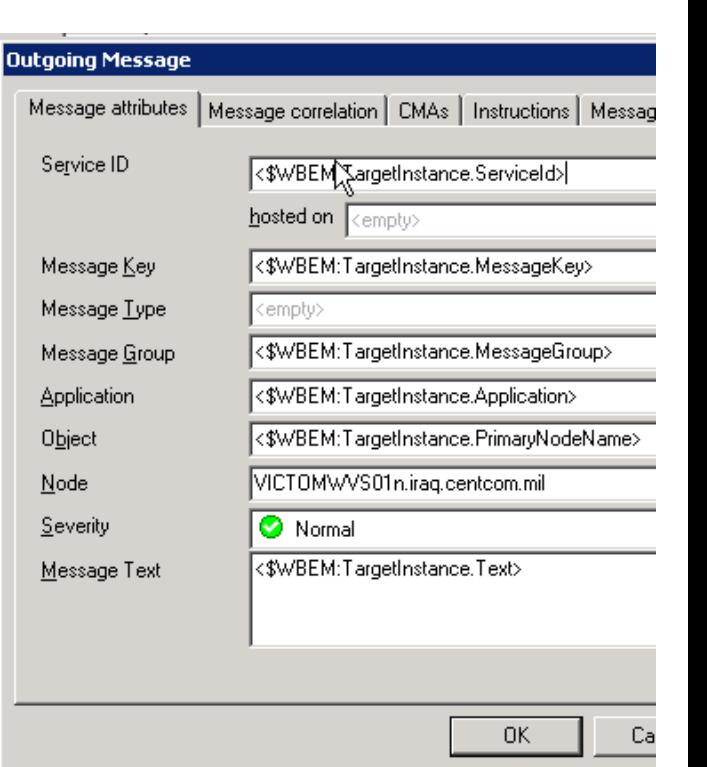

#### Internal filtering of Heartbeat Messages

- Most Heartbeat Messages relate to OM agent status
	- Separate hard failure from agent-related messages

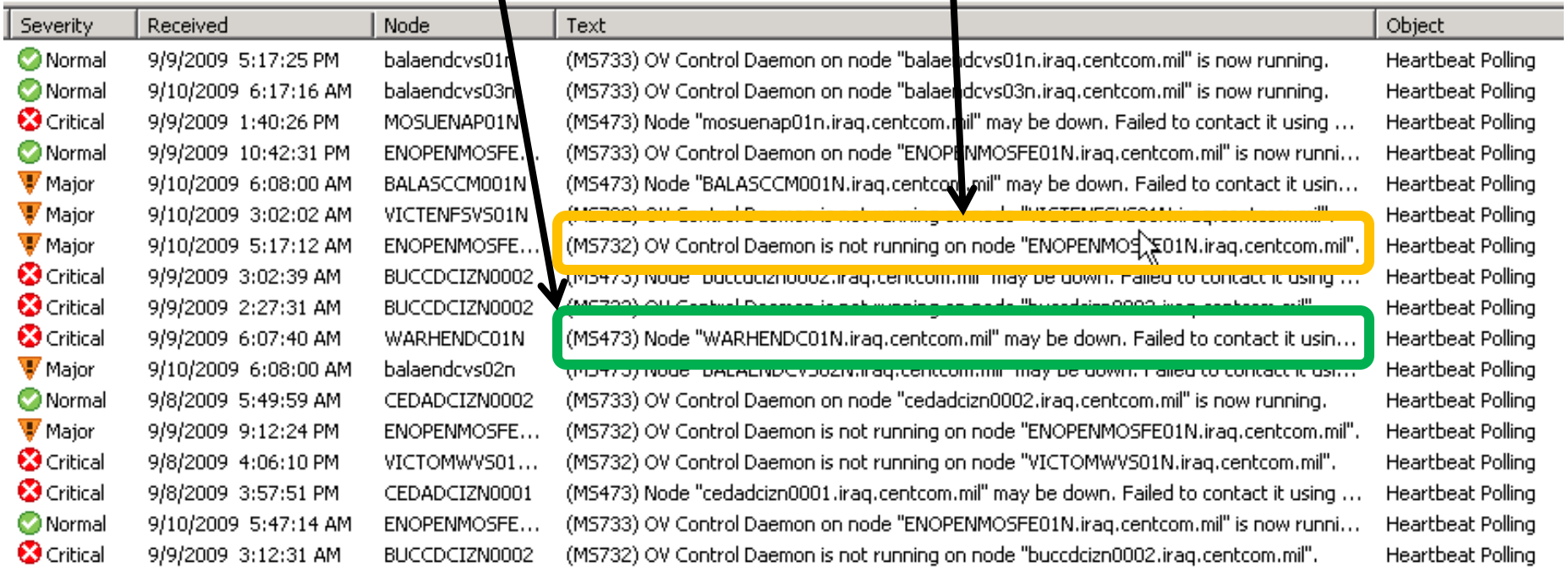

Internal filtering of heartbeat messages – Windows 8+

- Direct Heartbeat messages to Appl. Event Log
	- Server Configuration (right click, Configure -> Server)

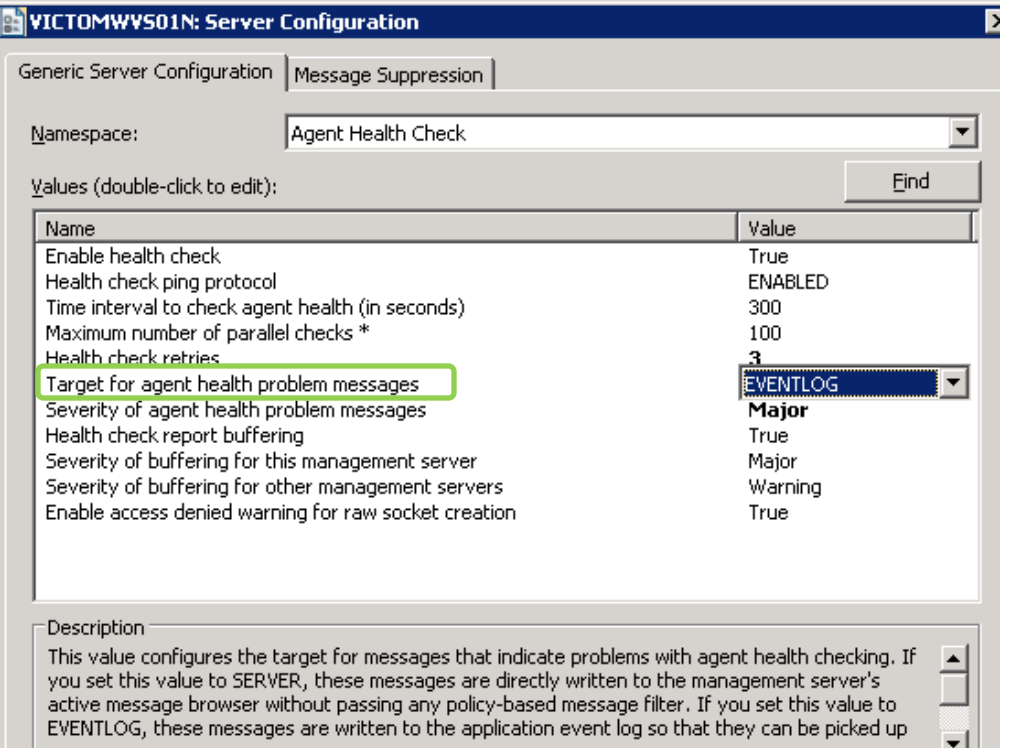

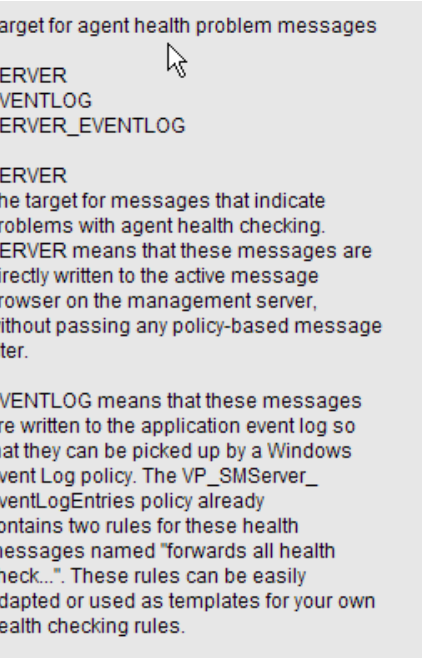

S E S s  $T$ S

E a

> SERVER EVENTLOG combines SERVER and EVENTLOG.

Internal filtering of heartbeat messages - Windows

- Customize VP\_SMServer\_EventLogEntries policy
	- Add condition for Ping Fail (filter IN)
	- Note: OMW 00051 updated version of this policy

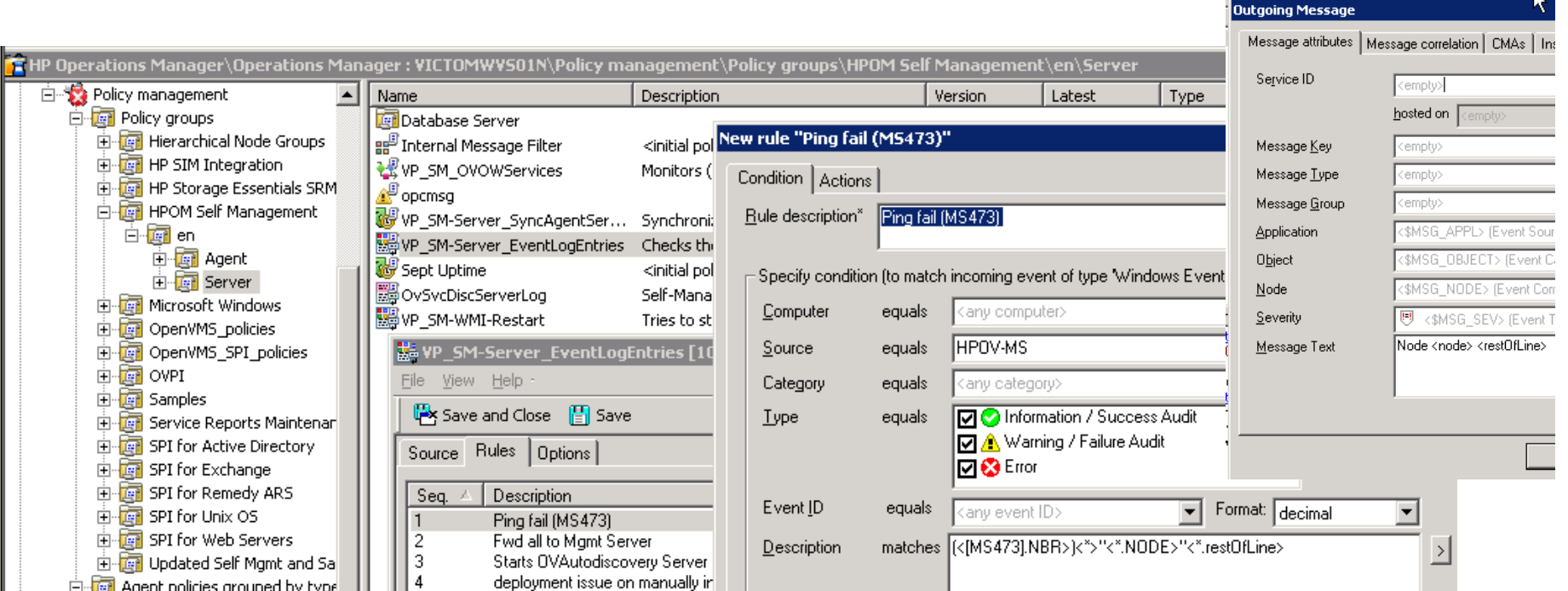

Internal filtering of heartbeat messages - Windows

- Customize VP\_SMServer\_EventLogEntries policy
	- Add condition To redirect remaining heartbeat messages (filter OUT)
	- Windows default heartbeat msg group: VP\_SM

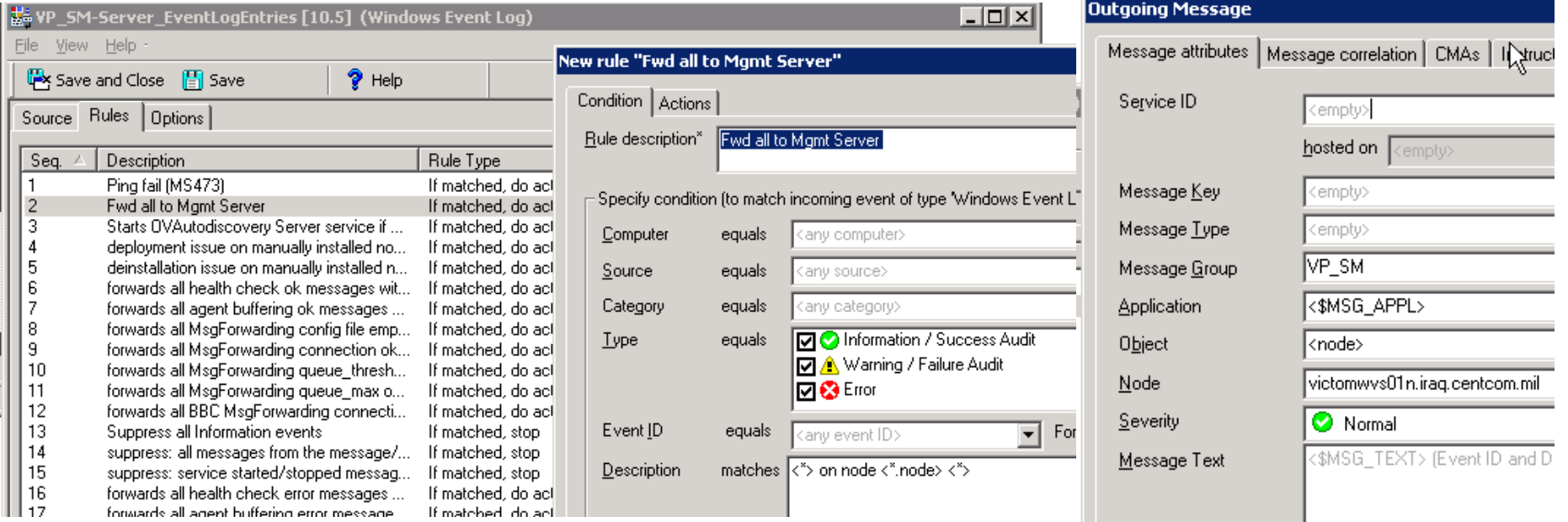

Internal filtering of heartbeat messages - UNIX

- Customize Server-side opcmsg template
	- No need for additional msg conditions in template
		- Heartbeat messages use Message Group: OpC
	- Set up condition to filter IN msgs related to ping failure
	- Heartbeat ping fail (OpC40-436) message attributes:

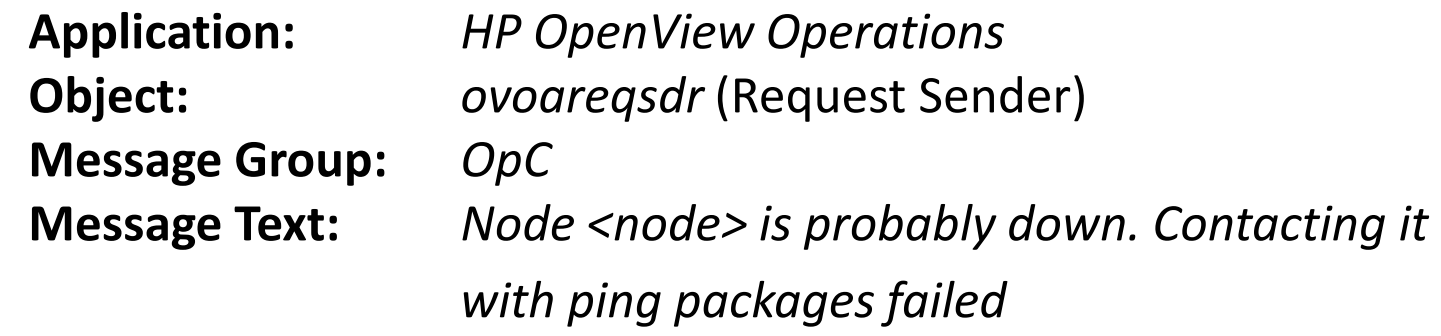

### Summary

• You are what you eat

– No effort into instrumentation = poor IT health

- Defaults are not best practices
- Reducing/improving events must involve all business stakeholders
- Reducing/improving events can save lots of money and directly affects SLA compliance

#### Last words

Marshall McLuhan:

- *"…we live habitually in a state of information overload. There's always more than you can cope with."*
- *"I don't necessarily agree with everything I say."*

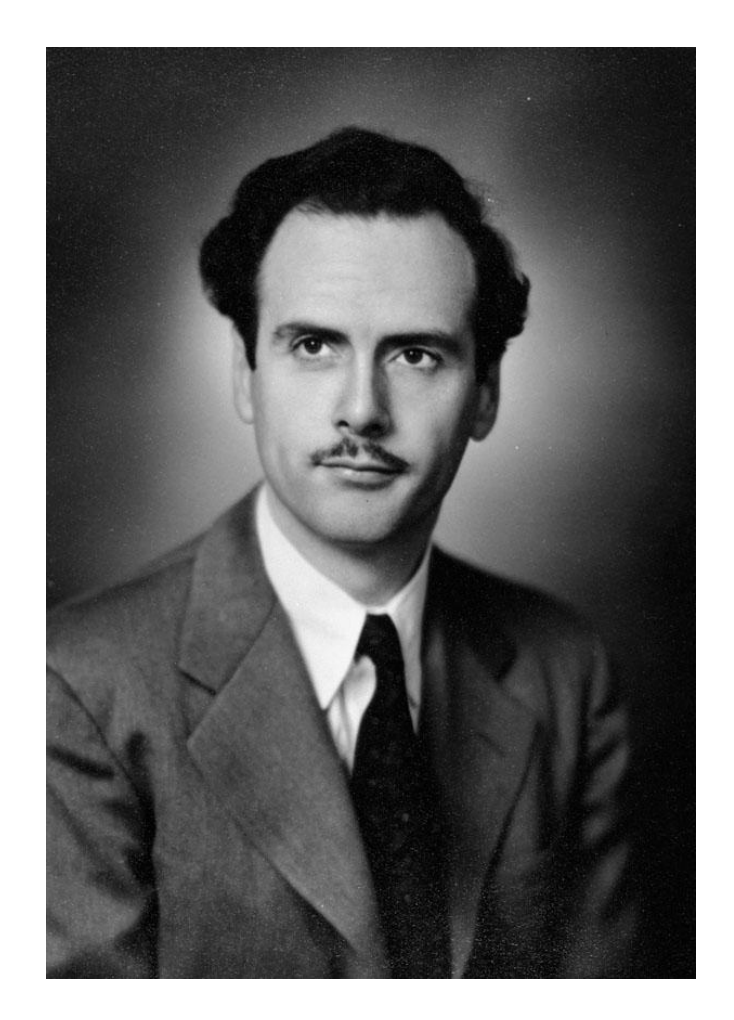